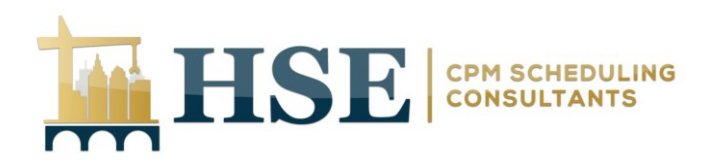

# **Primavera Training - P6 Advanced Course (106) – R**

This training course provides in-depth resource management training in Primavera's client/server-based solution. Building off skills learned in the basic course (102), the 106-R course covers advanced topics in managing resource allocation, future-period bucket planning, and resource leveling. Extended case studies at the end of each day provide an opportunity to apply new skills and functionality.

**Targeted roles:** Resource Managers, Project Managers, Planners/Schedulers

**Course length:** 2 days

**Course level:** Advanced

**Prerequisite:** Course 102

**Learning Outcomes:**

# **Day One:**

# **Creating Resources and Roles**

- 4. Describe resources and roles
- $\overline{\phantom{a}}$  Describe resource security
- View the Resources window 4
- **↓** Create a resource via New Resource wizard
- View Resource Details 里
- $\overline{\phantom{a}}$  Assign resource codes
- ٠ Define resource rates
- $\downarrow$  Create a role
- 辈 Add information in Roles dialog box
- 巫 View the Resources window

#### **Assigning Cost Accounts**

- $\overline{\text{4}}$  Assign cost accounts to resource assignments
- Assign cost accounts to expenses 里

#### **Resource and Role Analysis**

- Analyze resource usage using Resource Usage Profile 4
- 4. Analyze resource usage using Resource Usage Spreadsheet
- $\leftarrow$  Compare staffed vs. unstaffed role allocation

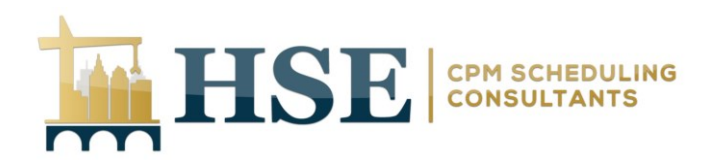

## **Resource Assignments Window**

- Identify sections in the Resource Assignments window
- Use the Resource Assignments window to view and edit resource allocation
- 4 Select data to display in the Resource Usage Spreadsheet

#### **Case Study 1: Assigning and Analyzing**

# **Day Two:**

# **Manual Resource Allocation**

- Assign resource lag and duration to resource assignments
- View and assign resource curves to manually spread allocation ₩

## **Leveling Resources**

- ₩ Define resource leveling
- $\downarrow$  Set resource leveling options
- 4 Level a project to resolve resource conflicts
- Analyze the effects of resource leveling 4
- 4. Level based on activity and project priorities

## **Resource Reporting**

- Describe reporting methods 4
- ٠ Run a resource report
- Freate a resource report with the Report wizard
- Create a report using the current layout ₩

## **Case Study 2: Resolving Over allocation**